## SPEDAS training session (28 Mar. 2018)

# Advanced course [ 1 of 2 ] **Arase/PWE OFA-MATRIX analysis**

#### **OFA-SPEC (every 1 s in the nominal mode)**

OFA-SPEC is the auto-spectra of a selected channel for electric field ( $E_{U}$  or  $E_{V}$  or  $|E|$ ) and magnetic field ( $B_{\alpha}$  or  $B_{\beta}$  or  $B_{\gamma}$  or  $|B|$ ) from a few Hz to 20 kHz.

#### **OFA-MATRIX (every 8 s in the nominal mode)**

OFA-MATRIX is the variance-covariance matrix for the propagation direction finding and polarization analyses. Since the two CPUs individually produce electric and magnetic field spectral matrices ( $S_E$  and  $S_B$ ), OFA-MATRIX does not measure any cross-spectra of an electric and magnetic field signal.

$$
S_E(\omega) = \frac{1}{4} \sum_{n=0}^4 \begin{pmatrix} |E_u^{(n)}|^2 & E_u^{(n)} E_v^{(n)*} \\ E_v^{(n)} E_u^{(n)*} & |E_v^{(n)}|^2 \end{pmatrix} \quad S_B(\omega) = \frac{1}{4} \sum_{n=0}^4 \begin{pmatrix} |B_\alpha^{(n)}|^2 & B_\alpha^{(n)} B_\beta^{(n)*} & B_\alpha^{(n)} B_\gamma^{(n)*} \\ B_\beta^{(n)} B_\alpha^{(n)*} & |B_\beta^{(n)}|^2 & B_\beta^{(n)} B_\gamma^{(n)*} \\ B_\gamma^{(n)} B_\alpha^{(n)*} & B_\gamma^{(n)} B_\beta^{(n)*} & |B_\gamma^{(n)}|^2 \end{pmatrix}
$$

#### **OFA-COMPLEX (every 8 s in the nominal mode)**

OFA-COMPLEX is the complex spectra calculated using the FFT of the observed waveforms. The complex spectra for all five components are always generated simultaneously. We can calculate a Poynting flux, and determine an absolute direction of a plasma waves by using the OFA-MATRIX data and the OFA-COMPLEX data.

#### 1. CDF読み込み

- PWE/OFA-MATRIX L2(pre)
- MGF 64Hz L2(pre)
- 2. 背景磁場座標系への回転行列を計算
- MGF 64HzデータをOFA-MATRIXデータの時刻に合わせて内挿

3. スペクトルマトリクス(SGI座標系)を背景磁場座標系に変換

4. スペクトルマトリクスの対角成分(パワースペクトル)をプロット

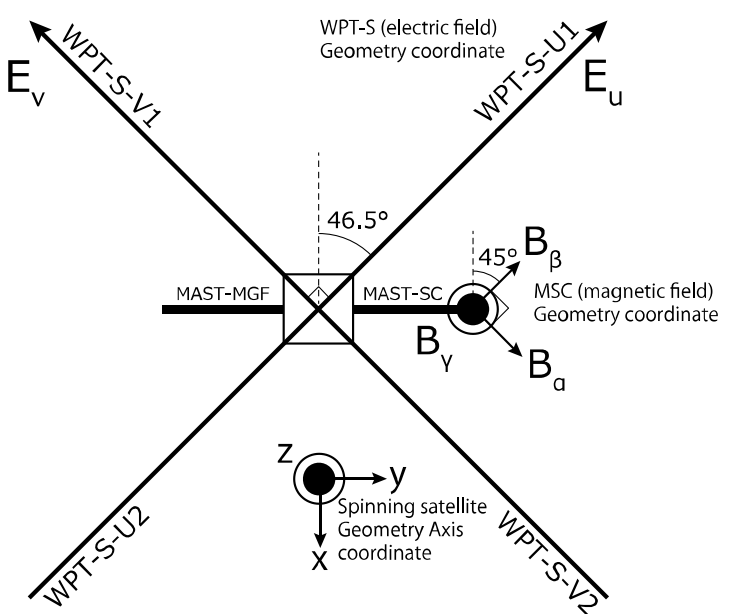

- 5. 伝搬ベクトルの向きを推定
- Means' method

6. 偏波を計算

7. 解析結果をパワーでマスク

8. サイクロトロン周波数をオーバープロット

• MGF 8sec L2 CDFを読み込み

## 0. crib sheetを作成する準備

0.1 コンソールからの入力では,複雑な手順を記述することが困難です. Crib sheet(手順書・スクリプト)を作成しましょう.

2. 新規ファイルを作成

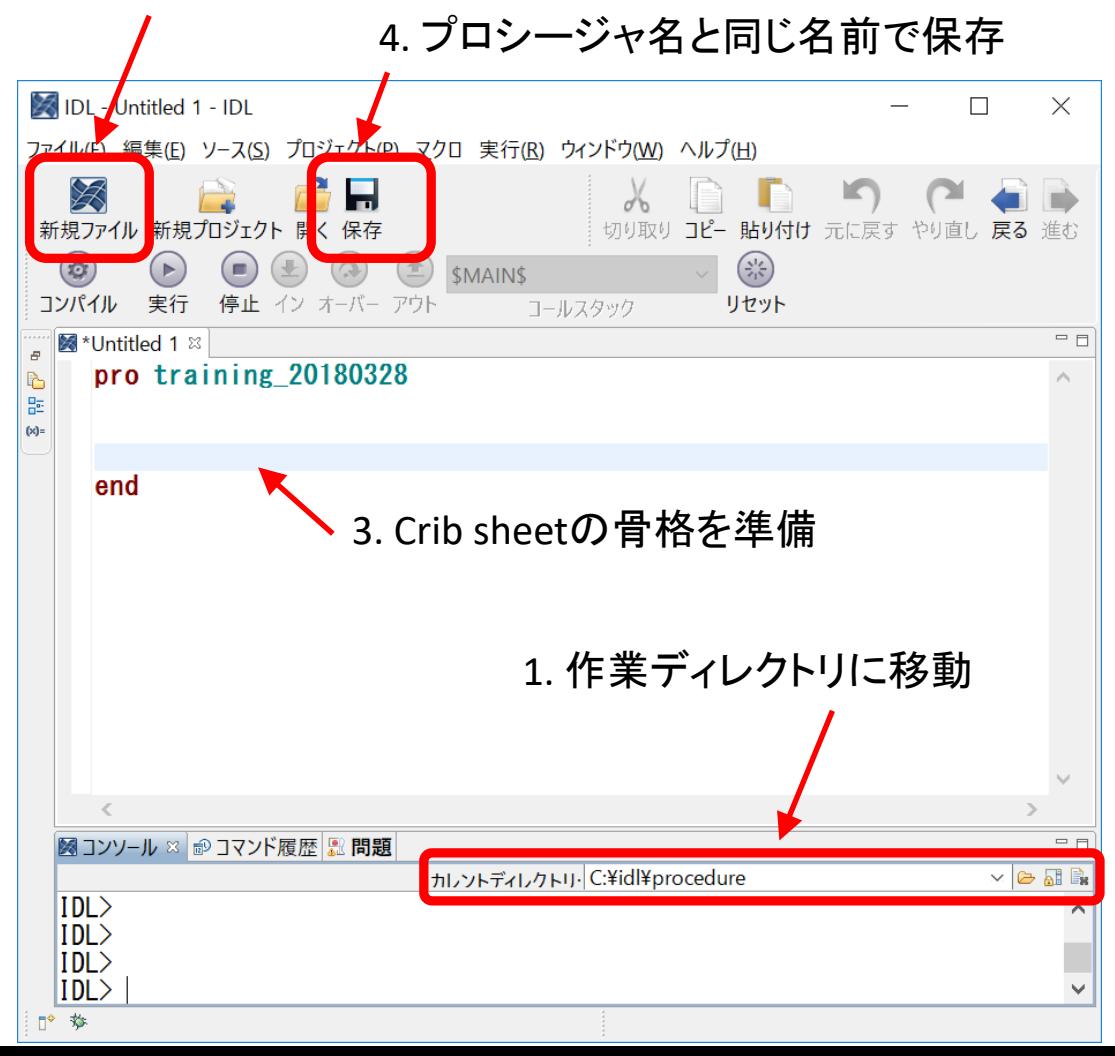

0.2 以下のコマンドで, crib sheetの途中で「一時停止」 「再開」ができます

#### (Crib sheet)

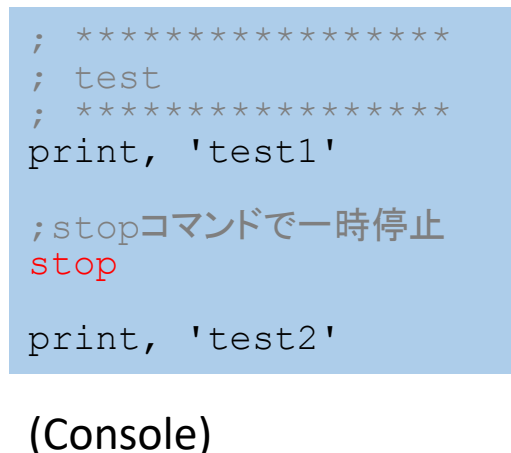

#### test1 % Stop encountered: \*\*\*\*\* **> .cont** test2

## 1. 必要なファイルの読み込み

### 1.1 ファイルのダウンロード設定を,講習会用に変更します.

```
***************
 settings for the training
  ***************
erg_init, remote data dir= $
       'https://ergsc.isee.nagoya-u.ac.jp/data/ergsc_training/nagoya_201803/'
uname = 1*******************pass = 1***********************************
 set time span
  ***************
timespan, '2017-03-28', 1, /day
```
#### 1.2 軌道L2 CDFファイルを取得して,プロット下部に表示するように設定します

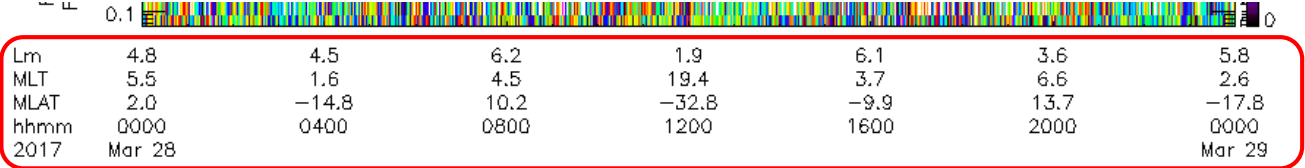

\* \* \* \* \* \* \* \* \* \* \* \* \* \* \* \*

load orbit CDF & set var label

```
**************
```
set erg var label

## 1. 必要なファイルの読み込み

1.3 PWE OFA-MATRIX(スペクトルマトリクス) CDFを取得します また, 磁場座標系への座標変換のためにMGF 64Hz L2 CDFを取得します

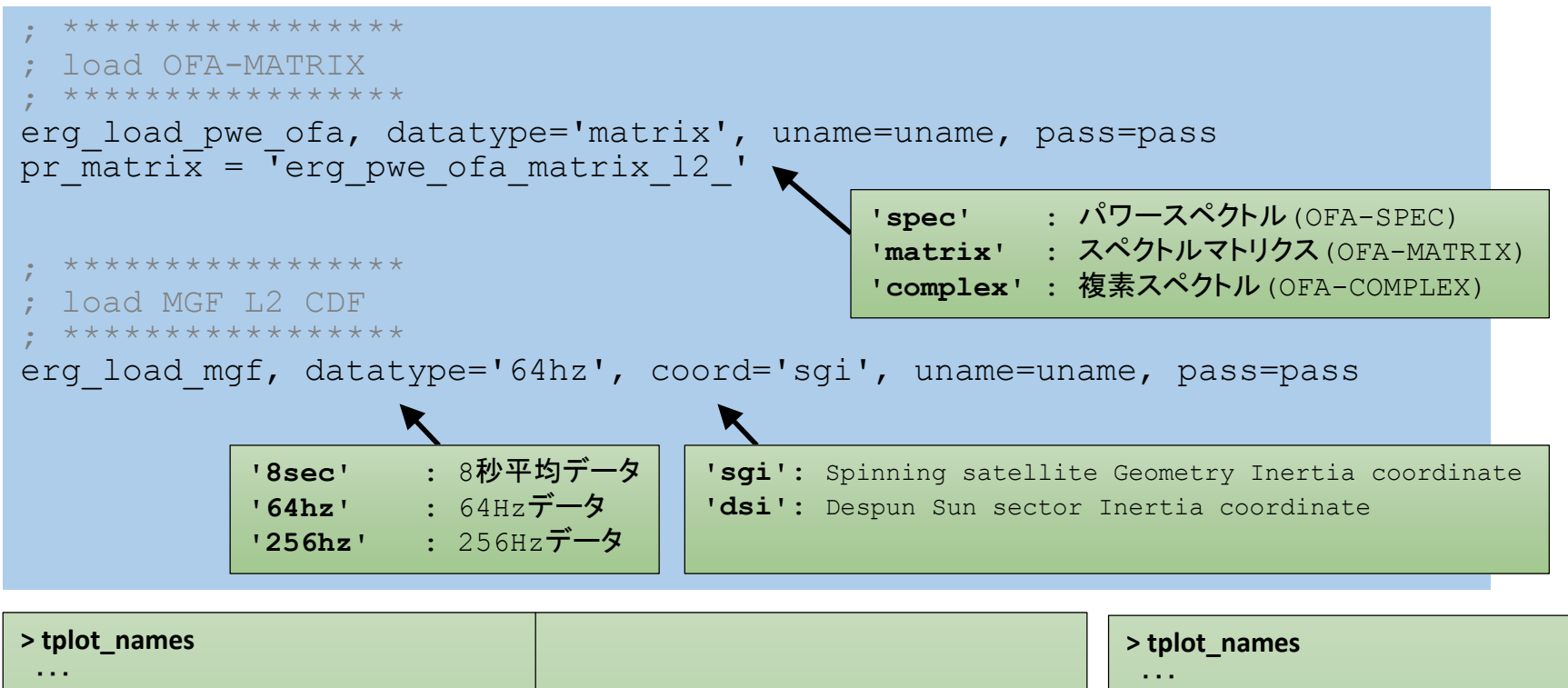

26 erg pwe ofa matrix I2 Ex Ex 132 27 erg\_pwe\_ofa\_matrix\_l2\_Ey\_Ey\_132 28 erg\_pwe\_ofa\_matrix\_l2\_Ex\_Ey\_132 29 erg pwe ofa matrix I2 Ey Ex 132 30 erg\_pwe\_ofa\_matrix\_l2\_Etotal\_132 31 erg\_pwe\_ofa\_matrix\_l2\_quality\_flag\_e132 32 erg\_pwe\_ofa\_matrix\_l2\_Bx\_Bx\_132 33 erg\_pwe\_ofa\_matrix\_l2\_By\_By\_132 34 erg pwe ofa matrix l2 Bz Bz 132

35 erg pwe ofa matrix l2 Bx By 132 36 erg\_pwe\_ofa\_matrix\_l2\_Bx\_Bz\_132 37 erg\_pwe\_ofa\_matrix\_l2\_By\_Bx\_132 38 erg\_pwe\_ofa\_matrix\_l2\_By\_Bz\_132 39 erg\_pwe\_ofa\_matrix\_l2\_Bz\_Bx\_132 40 erg pwe ofa matrix I2 Bz By 132 41 erg\_pwe\_ofa\_matrix\_l2\_Btotal\_132 42 erg pwe ofa matrix I2 quality flag b132 ・・・

43 erg\_mgf\_l2\_date\_time\_64hz 44 erg\_mgf\_l2\_mag\_64hz\_sgi 45 erg\_mgf\_l2\_dyn\_rng\_64hz 46 erg mgf 12 quality 64hz 47 erg\_mgf\_l2\_quality\_64hz\_gc 48 erg\_mgf\_l2\_spin\_phase\_64hz 49 erg\_mgf\_l2\_ti\_64hz

## 1. 必要なファイルの読み込み

1.4 get\_dataコマンドを用いて,スペクトルマトリクスの各成分をIDL変数に格納します

```
***************
; analyze OFA-MATRIX
; *****************
get data, pr matrix + 'Bx Bx 132', data=s00
get data, pr matrix + 'Bx By 132', data=s01
get data, pr matrix + 'Bx Bz 132', data=s02
get data, pr matrix + 'By Bx 132', data=s10
get data, pr_matrix + 'By_By_132', data=s11
get data, pr matrix + 'By Bz 132', data=s12
qet data, pr matrix + 'Bz Bx 132', data=s20
get data, pr matrix + 'Bz By 132', data=s21
get data, pr matrix + 'Bz Bz 132', data=s22
```
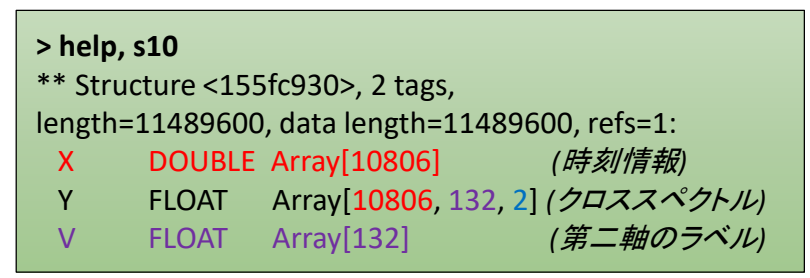

スペクトルマトリクスの各要素は x(時刻) \* 132(周波数分解能) \* 2(実部,虚部) の大きさの配列に格納されています

#### 1.5 スペクトルマトリクスの各成分を用いて,3\*3行列を作成します

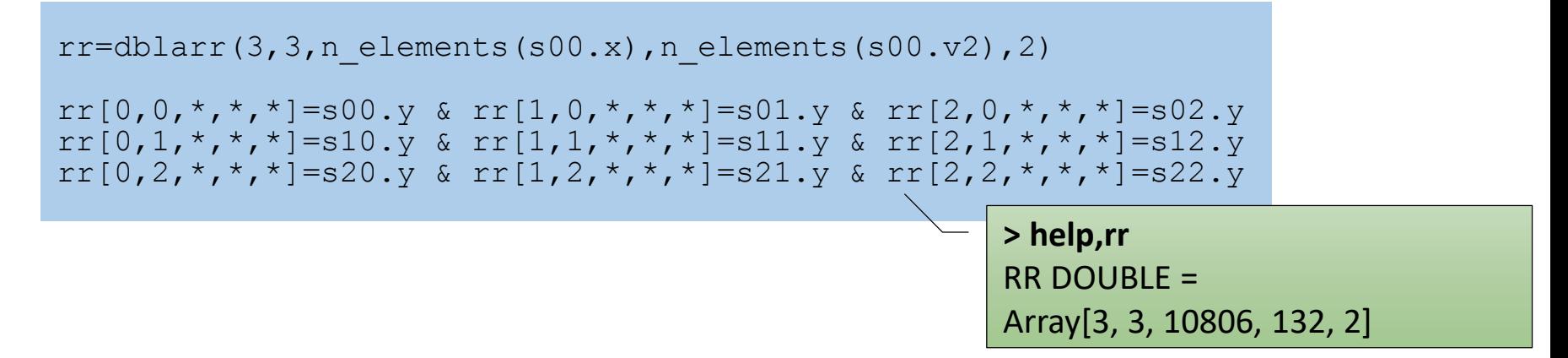

## 2. 磁場座標系への回転行列

#### 2.1 MGF 64Hzデータを, スペクトルマトリクスの時刻タグに合わせて内挿します

```
***************
 analyze MGF data
  ***************
split vec, 'erg mgf 12 mag 64hz sgi'
tinterpol mxn, 'erg_mgf_l2_mag_64hz_sgi_x', pr_matrix+'Bx_Bx_132'
tinterpol mxn, 'erg_mgf_l2_mag_64hz_sgi_y', pr_matrix+'Bx_Bx_132'
tinterpol mxn, 'erg_mgf_l2_mag_64hz_sgi_z', pr_matrix+'Bx_Bx_132'
              Tips: データを内挿する (tinterpol_mxn)
              tinterpol_mxn, tplot変数1, tplot変数2, newname=tplot変数3
              tplot変数2の時刻タグに合わせて,tplot変数1のデータを内挿する
               内挿されたデータはtplot変数3に格納される
              newnameを省略した場合は,'元のtplot変数名_interp'という名前の変数に格納される
```
get data, 'erg mgf 12 mag 64hz sgi x interp', data=data x, dlim=dlim x, lim=lim x get\_data, 'erg\_mgf\_l2\_mag\_64hz\_sgi\_y\_interp', data=data\_y, dlim=dlim\_y, lim=lim\_y get data, 'erg mgf 12 mag 64hz sgi z interp', data=data z, dlim=dlim z, lim=lim z

## 2. 磁場座標系への回転行列

## 2.2 内挿したMGF 64Hzデータから, SGI座標系 → 背景磁場座標系(B $_{\rm 0}$  // z) の変換行列を求めます

```
rotmat=dblarr(3,3,n elements(data x.x))
rotmat t=dblarr(3,3,n elements(data x.x))
```
for  $i=0$ , n elements(data x.x)-1 do begin

```
bvec=[data_x.y[i],data_y.y[i],data_z.y[i]]
zz=[0, 0, 0, 1]
```

```
yhat=crossp(zz,bvec)
xhat=crossp(yhat,bvec)
zhat=bvec
```

```
xhat=xhat/sqrt(xhat[0]^2+xhat[1]^2+xhat[2]^2)
yhat=yhat/sqrt(yhat[0]^2+yhat[1]^2+yhat[2]^2)zhat=zhat/sqrt(zhat[0]^2+zhat[1]^2+zhat[2]^2)
```

```
rotmat[\star,\star,i]=([[\star\text{hat}],[\star\text{hat}]),[\star\text{hat}])
  rotmat t[^*,*],i]=transpose([[xhat],[yhat],[zhat]])endfor
```
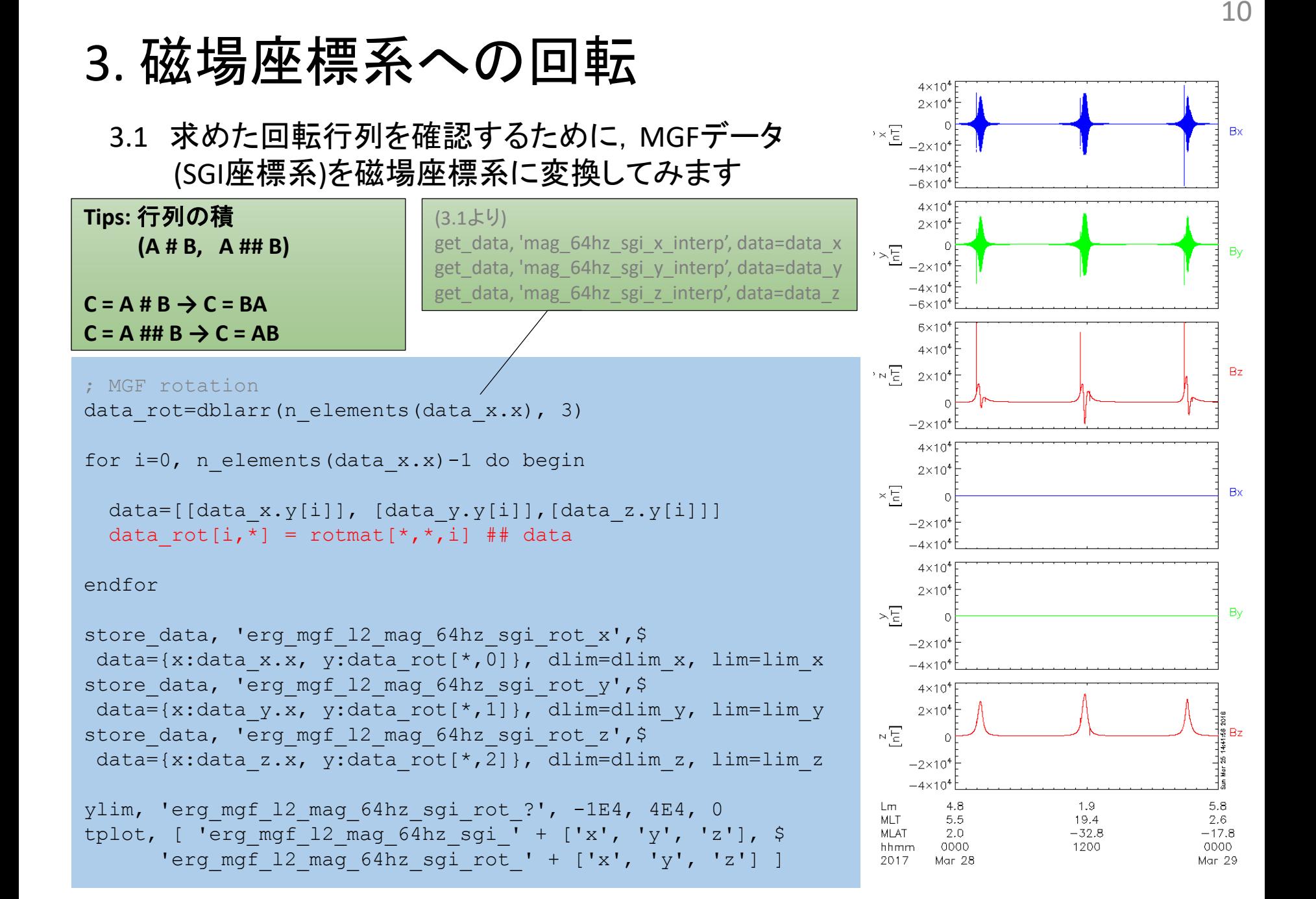

# 3. 磁場座標系への回転

## 3.2 求めた回転行列を用いて, OFA-MATRIXデータ(SGI座標系)を背景磁場座標系(B<sub>0</sub> // z)に変換します

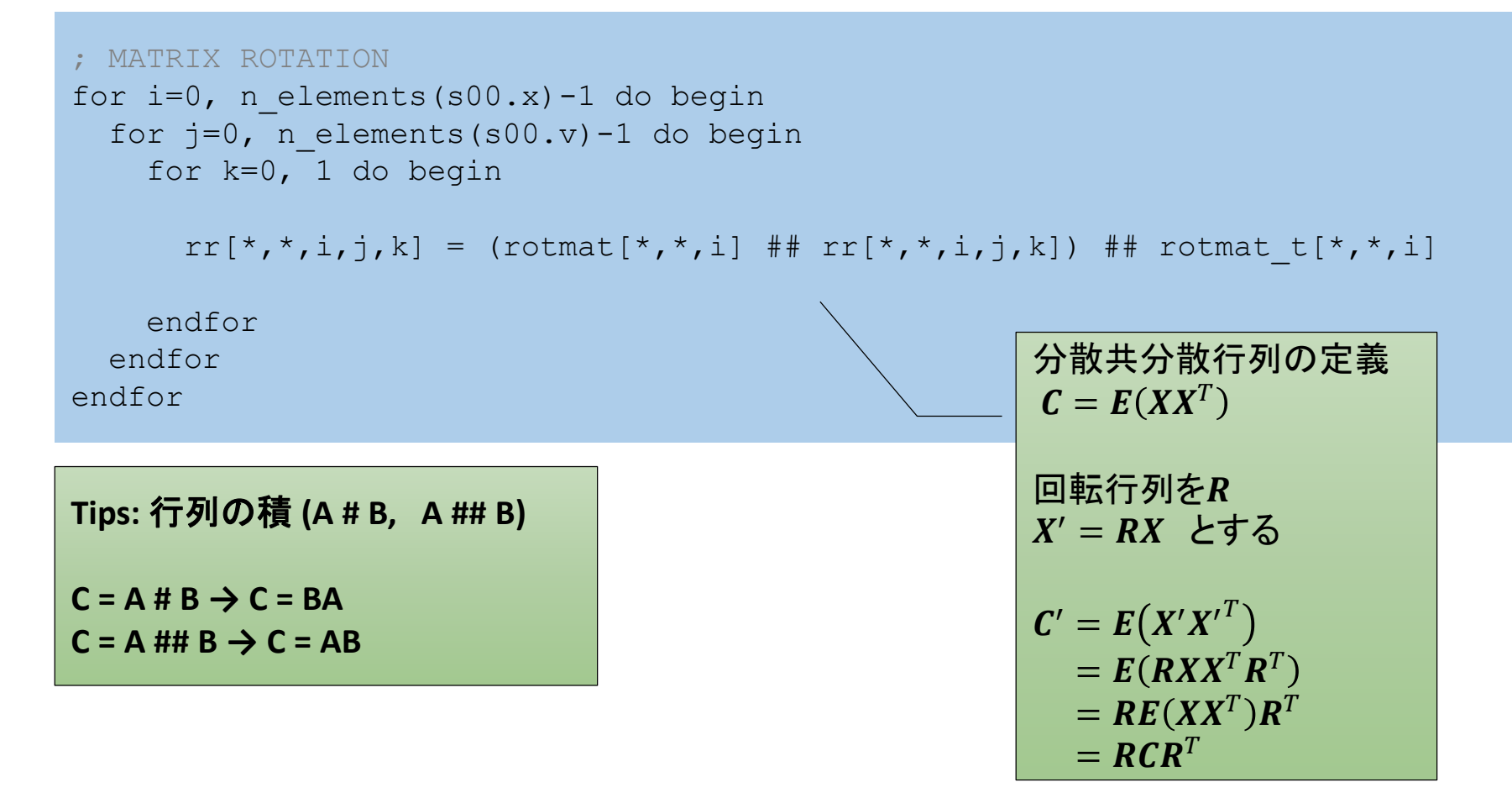

4. パワースペクトルをプロット

4.1 OFA-MATRIXデータ(背景磁場座標系)を読み込み,複素数を分解します スペクトルマトリクスの対角成分は,各軸のパワースペクトルを表します (対角成分のimaginary partは常にゼロ)

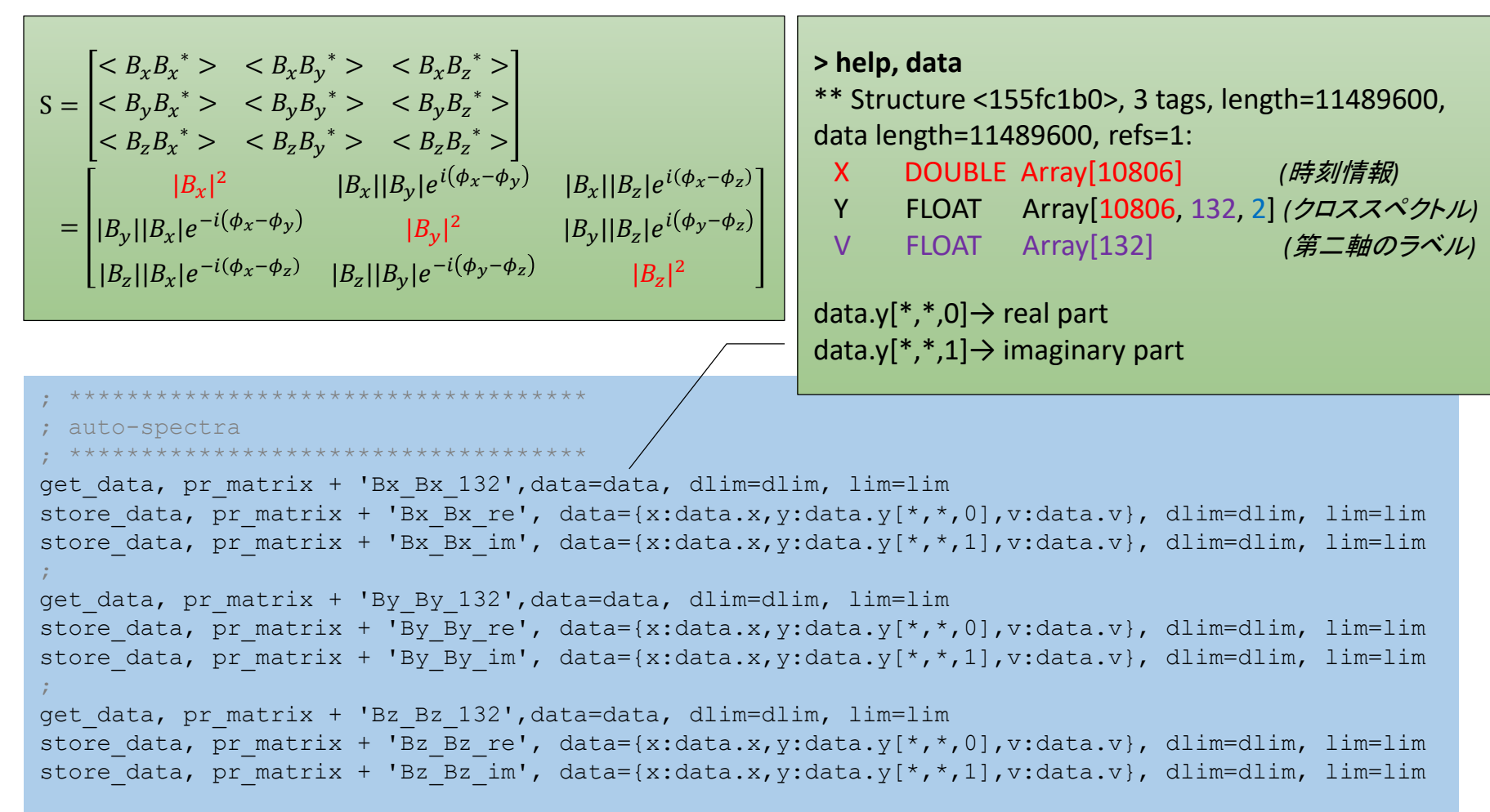

4. パワースペクトルをプロット

#### 4.2 OFA-MATRIXデータ(背景磁場座標系)を使って, パワースペクトルをプロットします

```
options, pr_matrix + 'Bx_Bx_re', ytitle='Re(BxBx*)'
options, pr_matrix + 'Bx_Bx_im', ytitle='Im(BxBx*)'
options, pr_matrix + 'By_By_re', ytitle='Re(ByBy*)'
options, pr_matrix + 'By_By_im', ytitle='Im(ByBy*)'
options, pr_matrix + 'Bz_Bz_re', ytitle='Re(BzBz*)'
options, pr_matrix + 'Bz_Bz_im', ytitle='Im(BzBz*)'
options, pr_matrix + 'B? B? ??', ysubtitle = 'Frequency [kHz]'
options, pr_matrix + 'B? B? ??', ztitle = '[pT!U2!N/Hz]'
ylim, pr matrix + 'B? B? ??', 0.064, 20, 1 ; kHz
zlim, pr_matrix + 'B? B? ??', 1E-3, 1E2, 1 ; nT
```
tplot, pr\_matrix + ['Bx\_Bx\_re', 'Bx\_Bx\_im', 'By\_By\_re', 'By\_By\_im', 'Bz\_Bz\_re', 'Bz\_Bz\_im']

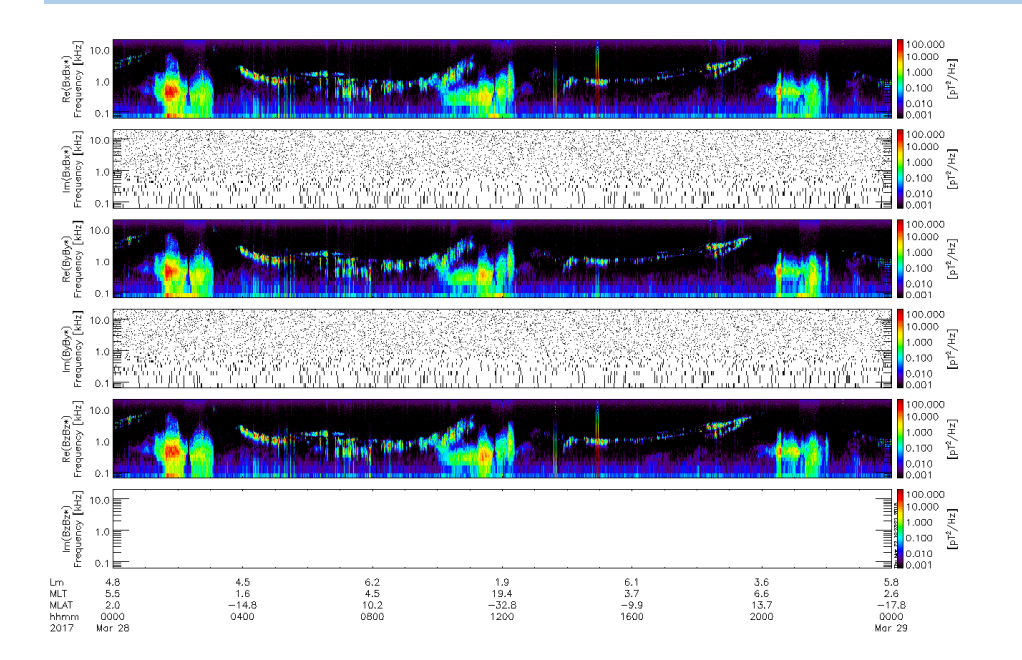

# 5. Means' methodによるwave normal angle推定

### 5.1 OFA-MATRIXデータ(背景磁場座標系)にMeans' methodを適用します

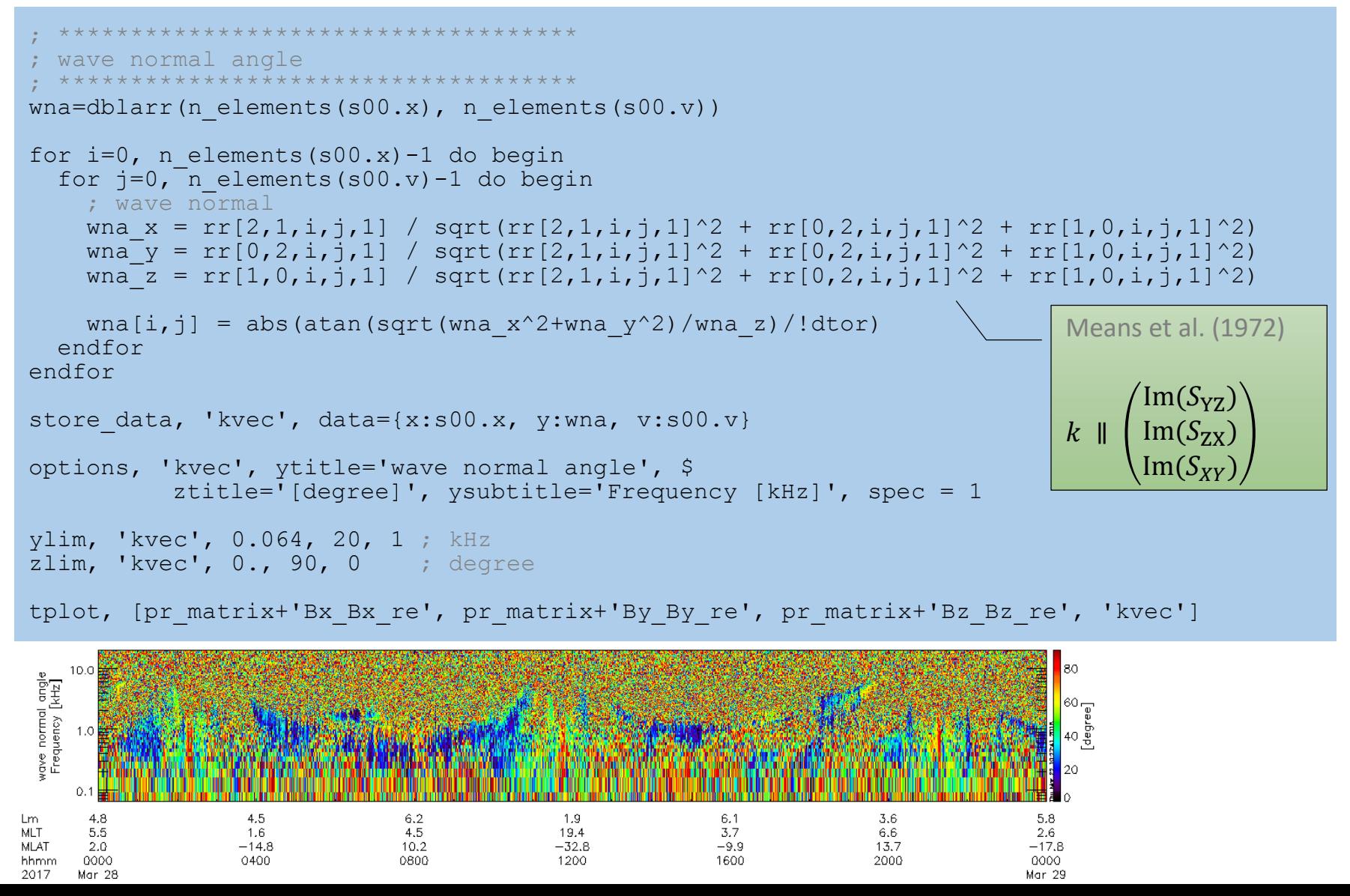

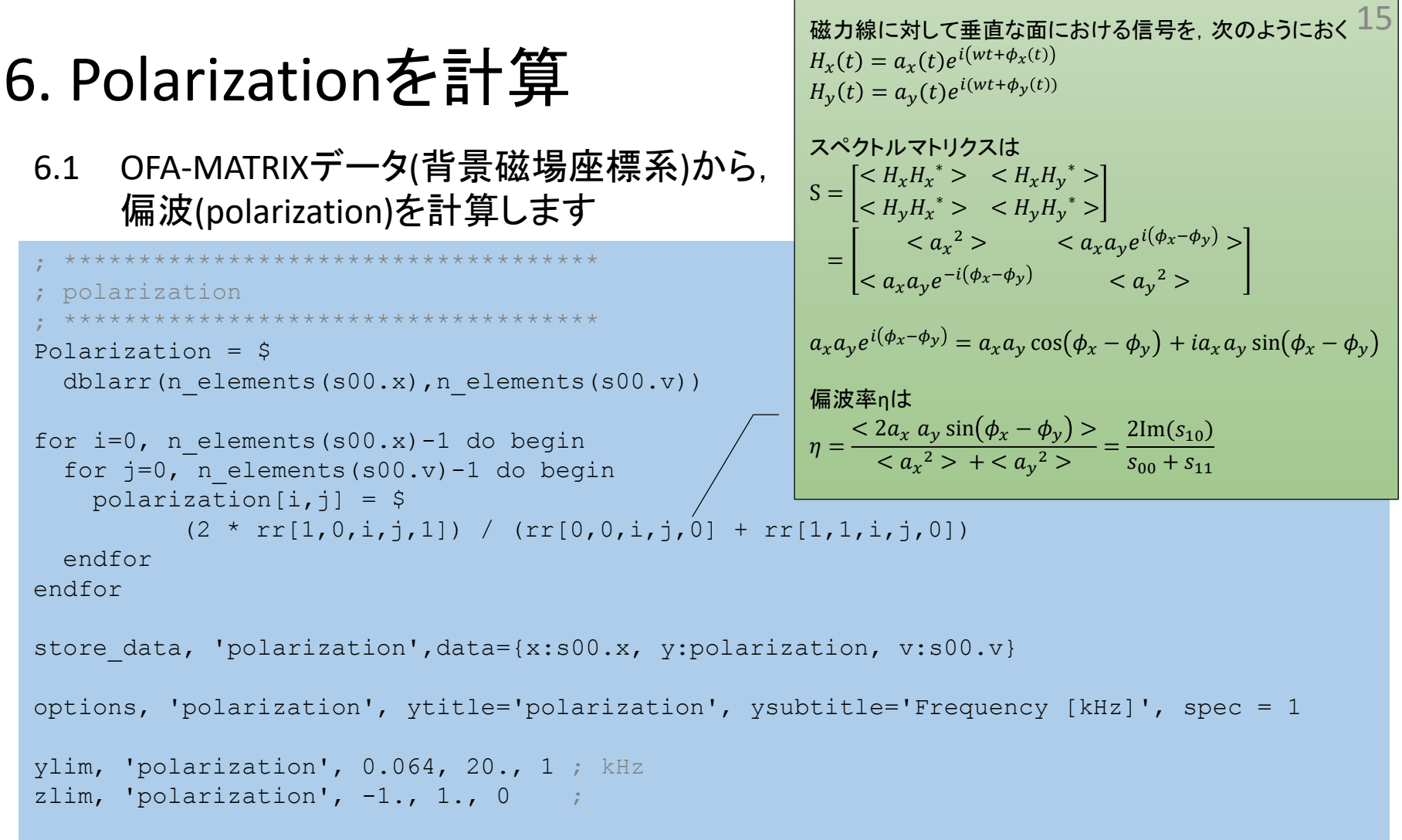

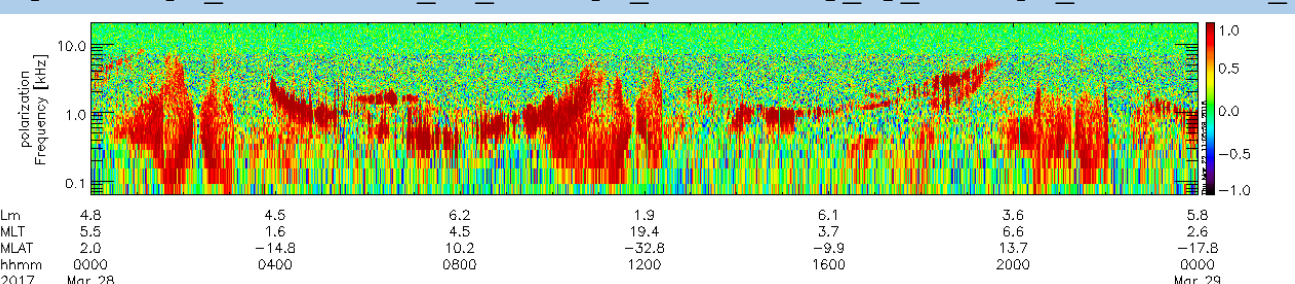

tplot, [pr\_matrix+'Bx\_Bx\_re', pr\_matrix+'By\_By\_re', pr\_matrix+'Bz\_Bz\_re', 'polarization']

## 7. 解析結果をマスク

#### 7.1 磁場のパワースペクトル(Btotal 132)を使って, 解析結果をマスクします

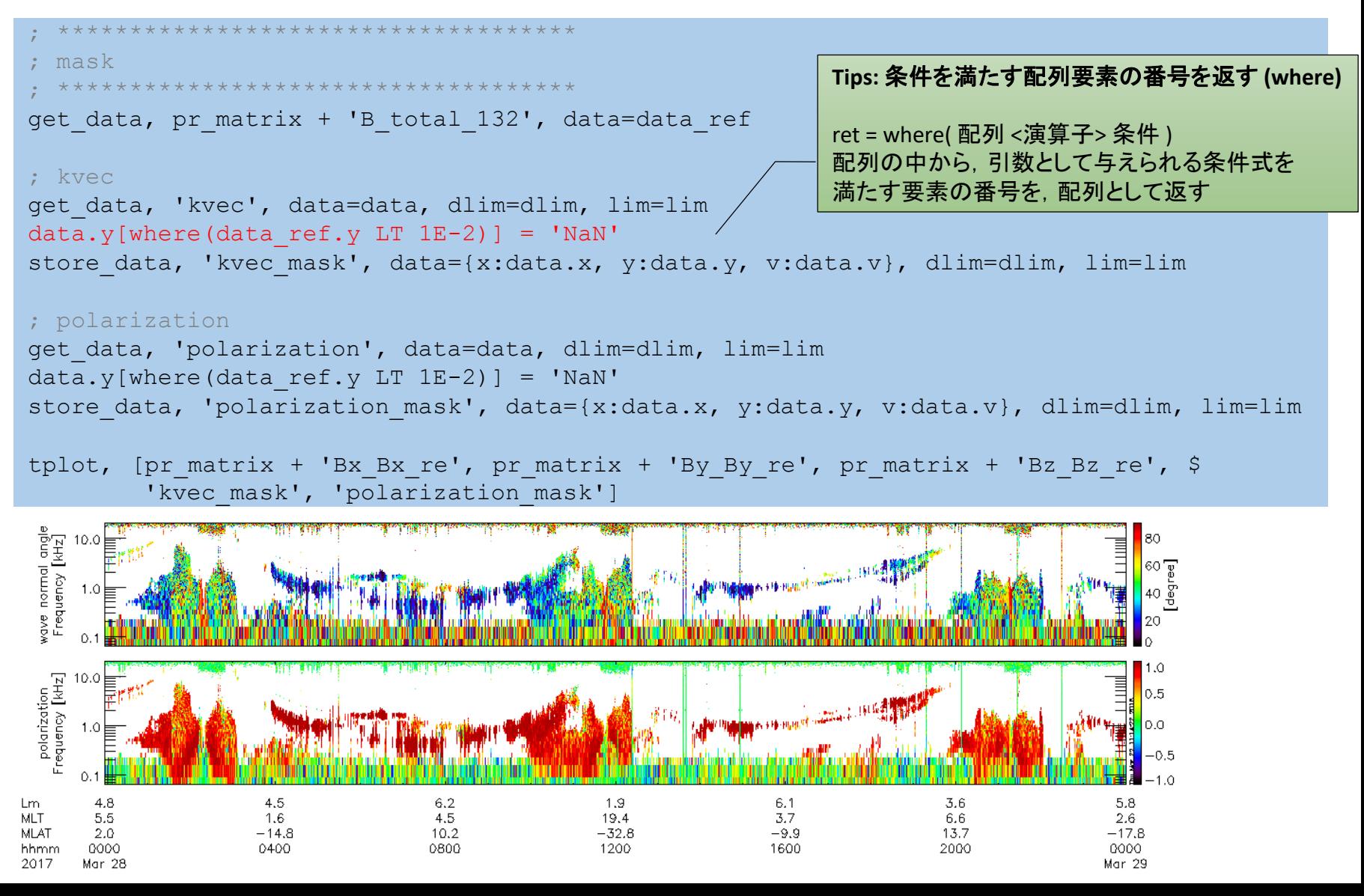

# 8. まとめてプロット

### 8.1 MGFデータから電子サイクロトロン周波数を計算して,重ねてプロットします

```
********************
; overplot fce
; ************************************
get data, 'erg mgf 12 magt 8sec', data=data
fce = data.y/ 10^{\circ}(9.) * 1.6 * 10^{\circ}(-19.) / (9.1093D * 10^{\circ}(-31.) / 2. / !pi / 1000.
fce half = fce / 2.
store data, 'fce', data={x:data.x, y:fce}
store data, 'fce half', data={x:data.x, y:fce half}
options, 'fce', colors=fsc_color('yellow'), thick=2
options, 'fce_half', colors=fsc_color('magenta'), thick=2
store data, pr_matrix + 'Btotal 132 gyro', $
            data=[pr_matrix + 'Btotal 132', 'fce', 'fce half']store data, 'kvec mask gyro', data=['kvec mask', 'fce', 'fce half']
store data, 'polarization mask gyro', data=['polarization mask', 'fce', 'fce half']
ylim, '* gyro', 0.064, 20, 1 ; kHz
zlim, pr_matrix + 'Btotal 132 qyro', 1E-2, 1E2, 1 ; pT^2/Hz
options, 'erg pwe ofa 12 Btotal 132 gyro', $
         ytitle='B total', ysubtitle='Frequency [kHz]', ztitle='[pT!U2!N/Hz]'
tplot, [pr_matrix + 'Btotal 132', 'kvec_mask', 'polarization_mask'] + '_gyro'
               Tips: 複数のtplot変数をマージしたtplot変数を作る (store_data)
               store_data, tplot変数1, data=[tplot変数2, tplot変数3]
               tplot変数2とtplot変数3をマージして, tplot変数1に格納する.
               といっても, tplot変数1の実体は tplot変数2, tplot変数3' という単なる文字列
```
8. まとめてプロット

8.1 MGFデータから電子サイクロトロン周波数を計算して,重ねてプロットします

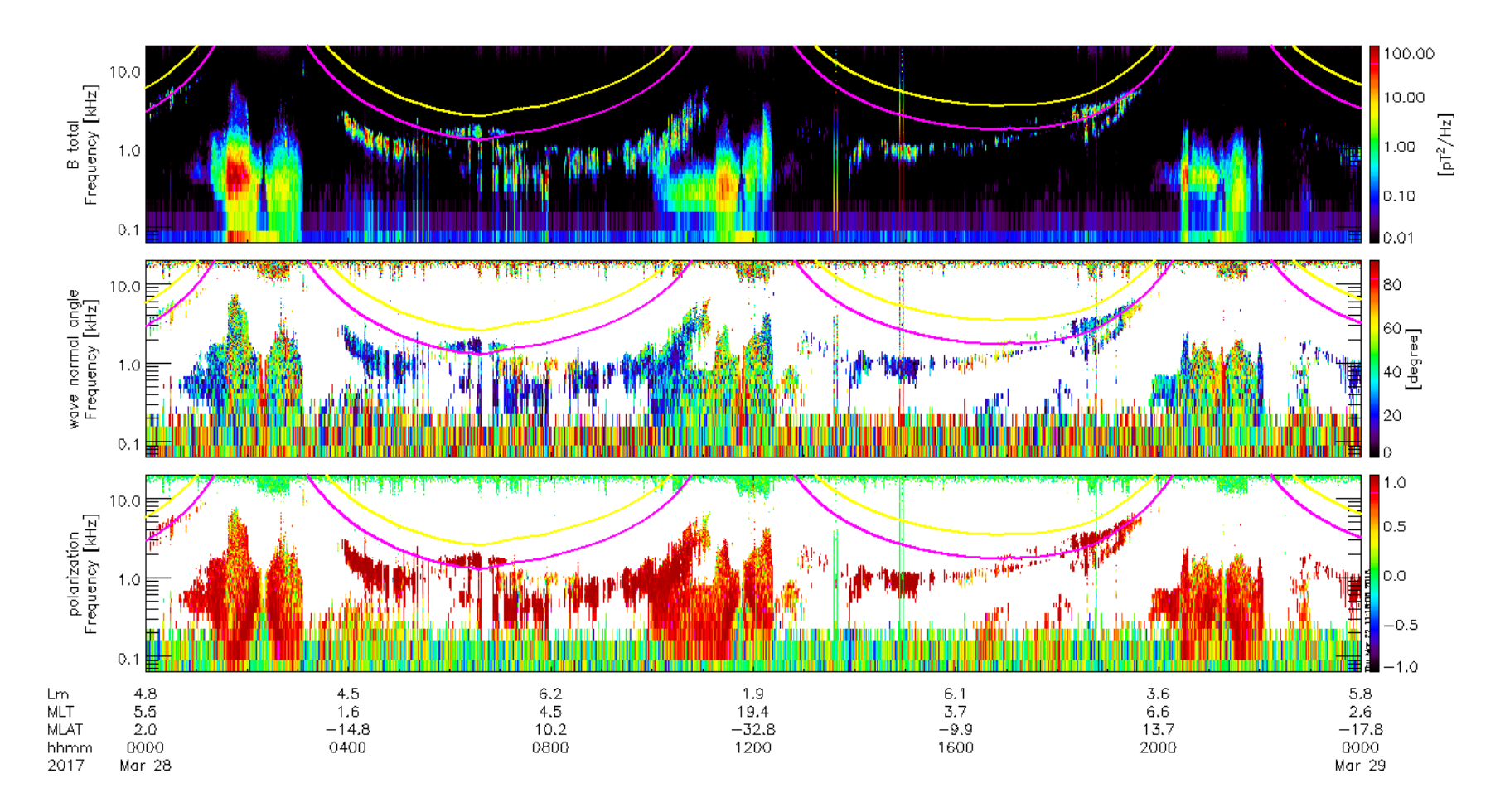

## Mem o

## SPEDAS training session (28 Mar. 2018)

# Advanced course [ 2 of 2 ] **Arase/PWE OFA-COMPLEX analysis**

#### 1. CDF読み込み

- PWE/OFA-COMPLEX L2(pre)
- MGF 64Hz L2(pre)

#### 2. 未測定のEzを推定

• E・B=0を仮定

3. Poynting Vectorを計算する

4. SGI座標系→磁場座標系への変換行列を計算する

5. 求めたベクトルを磁場座標系に変換する

6. 磁場とのなす角を計算してプロットする

7. 解析結果をパワーでマスク

8. サイクロトロン周波数をオーバープロット

• MGF 8sec L2 CDFを読み込み

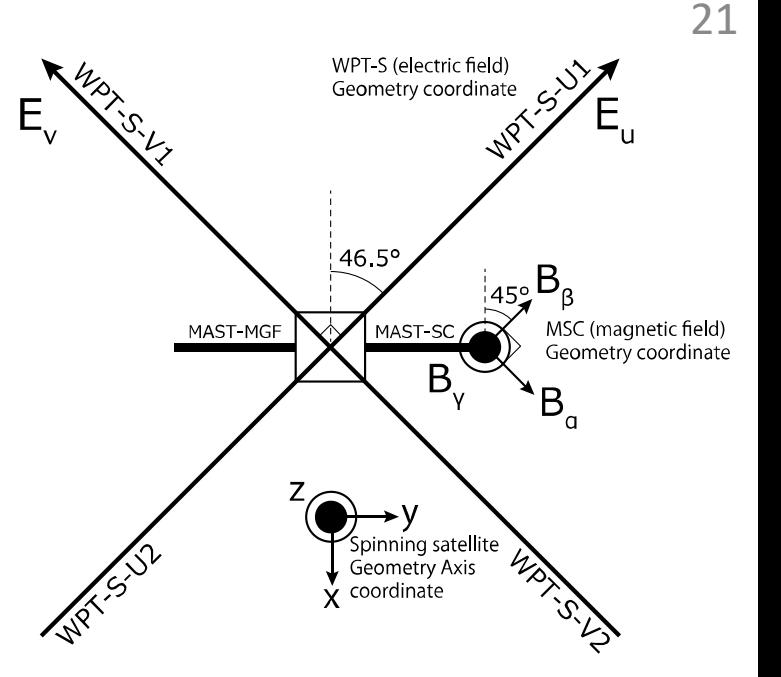

1. 必要なファイルの読み込み

#### 1.1 PWE OFA-COMPLEX(複素スペクトル) CDFを取得します

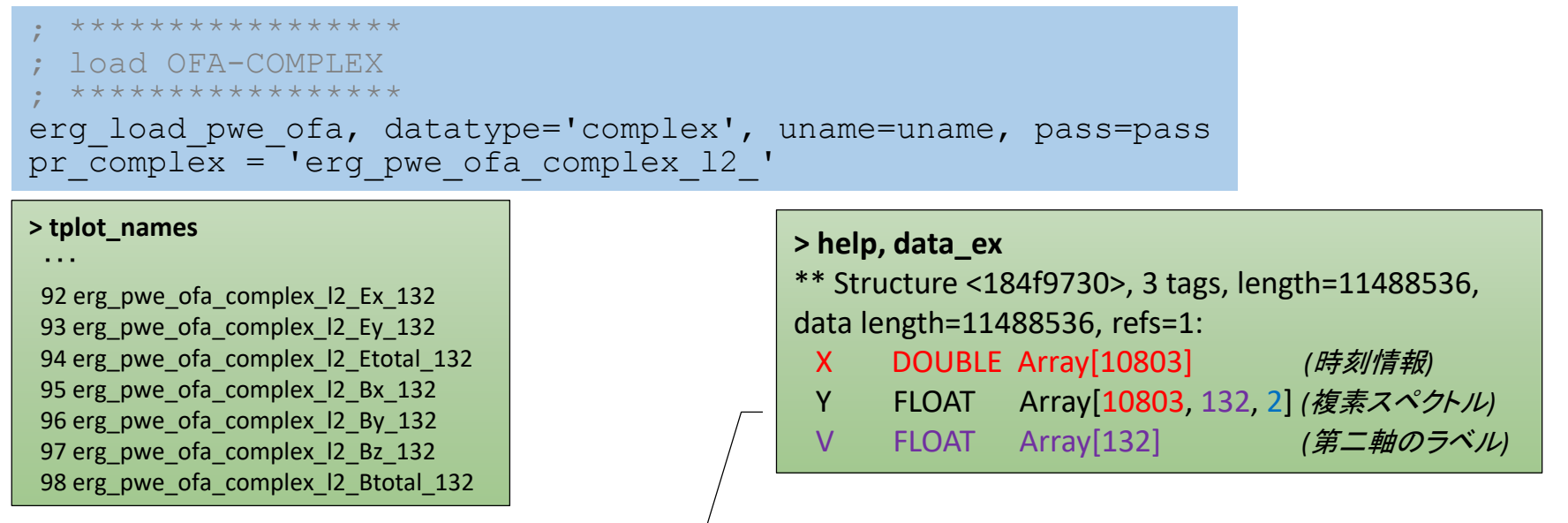

get data, pr complex + 'Ex 132', data=data ex, dlim=dlim, lim=lim c  $e^x = d$ complex(data ex.y[\*,\*,0]\*1E-3, data ex.y[\*,\*,1]\*1E-3)

get\_data, pr\_complex + 'Ey\_132', data=data, dlim=dlim, lim=lim c  $e_y = d$ complex(data.y[\*,\*,0]\*1E-3, data.y[\*,\*,1]\*1E-3)

get data, pr complex + 'Bx 132', data=data bx, dlim=dlim, lim=lim c bx = dcomplex(data bx.y[ $\overline{x}$ ,  $\overline{x}$ , 0] \*1E-12, data bx.y[ $\overline{x}$ ,  $\overline{x}$ , 1] \*1E-12)

get data, pr complex + 'By 132', data=data, dlim=dlim, lim=lim c by = dcomplex(data.y[\*,\*,0]\*1E-12, data.y[\*,\*,1]\*1E-12)

get data, pr complex + 'Bz 132', data=data, dlim=dlim, lim=lim c bz = dcomplex(data.y[\*,\*,0]\*1E-12, data.y[\*,\*,1]\*1E-12)

## 2. Ezを推定する

### 2.1 未測定の電界成分 (Ez)を推定します.

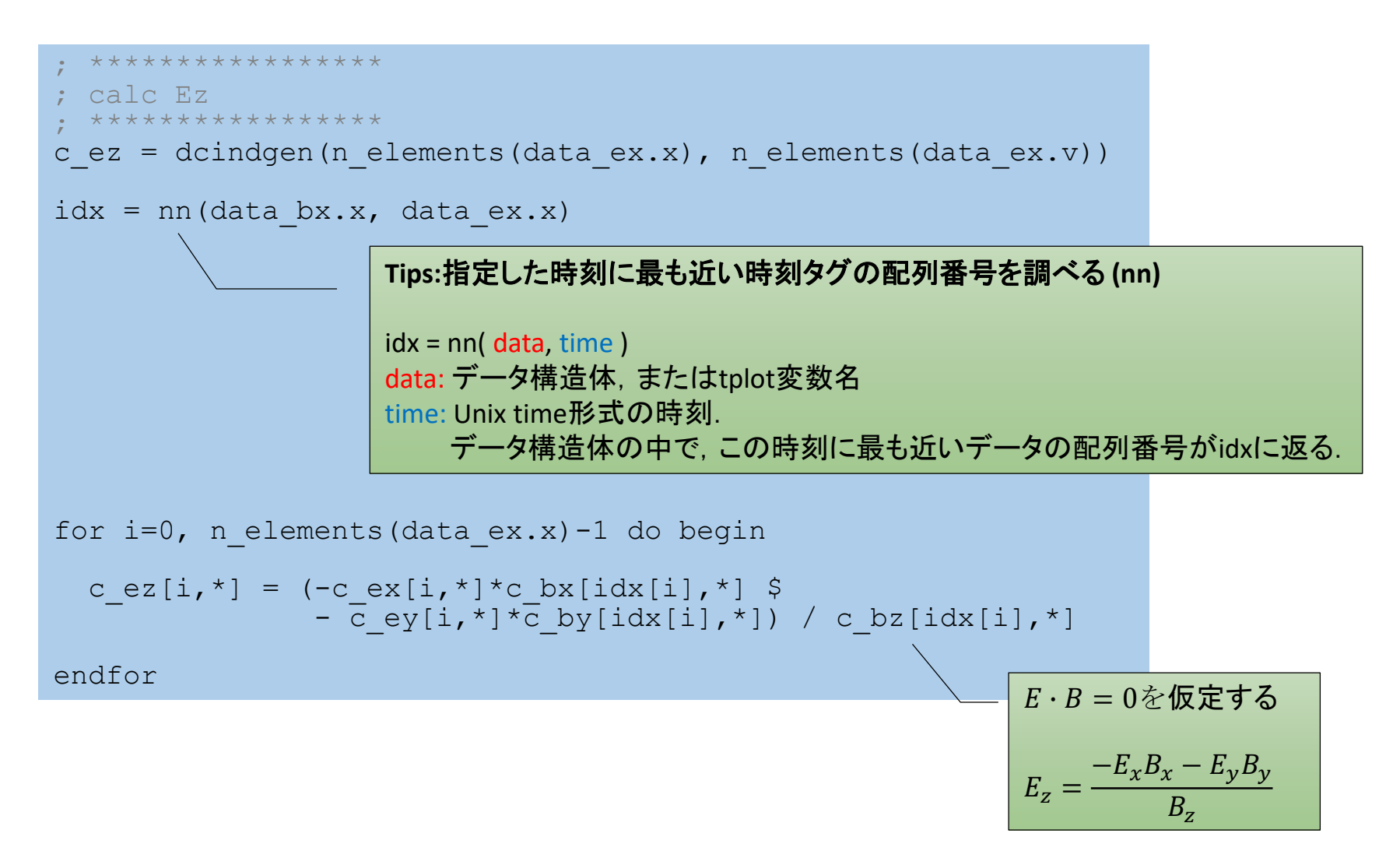

# 3. Poynting vectorを計算する

Sx=dindgen(n\_elements(data\_bx.x),n\_elements(data\_bx.v)) Sy=dindgen(n elements(data bx.x),n elements(data bx.v)) Sz=dindgen(n elements(data bx.x),n elements(data bx.v)) ; calc Poynting flux  $idx = nn(data ex.x, data bx.x)$ for  $i=0$ , n elements(data bx.x)-1 do begin for  $j=0$ , n elements(data bx.v)-1 do begin Poynting vectorの定義  $S=$ 1 2  $E \times H^*$ ||  $E_y B_z^* - E_z B_y^*$  $-E_xB_z^* - E_zB_x^*$  $E_x B_y^* - E_y B_x^*$ **Tips:**指定した時刻に最も近い時刻タグの配列番号を調べる **(nn)** idx = nn( data, time ) data: データ構造体,またはtplot変数名 time: Unix time形式の時刻. データ構造体の中で,この時刻に最も近いデータの配列番号がidxに返る.

 $Sx[i,j]=$  double(c ey[idx[i],j]\*conj(c bz[i,j])-c ez[idx[i],j]\*conj(c by[i,j]))  $Syl[i,j] = -double(c ex[idx[i],j]*conj(cbz[i,j]) -c ez[idx[i],j]*conj(cbx[i,j]))$ Sz[i,j]= double(c ex[idx[i],j]\*conj(c by[i,j])-c ey[idx[i],j]\*conj(c bx[i,j]))

endfor endfor

## 4. 磁場座標系への回転行列

#### 4.1 MGF 64Hzデータを,複素スペクトルの時刻タグに合わせて内挿します

```
***************
; analyze MGF data
 ***************
split vec, 'erg mgf 12 mag 64hz sgi'
```
#### ; interpolation

tinterpol mxn, 'erg mgf 12 mag 64hz sgi x', pr complex + 'Bx 132' tinterpol mxn, 'erg mgf 12 mag 64hz sgi y', pr complex + 'Bx 132' tinterpol mxn, 'erg mgf 12 mag 64hz sgi z', pr complex + 'Bx 132'

get data, 'erg mgf 12 mag 64hz sgi x interp', data=data x get data, 'erg mgf 12 mag 64hz sgi y interp', data=data y get data, 'erg mgf 12 mag 64hz sgi z interp', data=data z

**Tips:** データを内挿する **(tinterpol\_mxn)**

tinterpol\_mxn, tplot変数1, tplot変数2, newname=tplot変数3

tplot変数2の時刻タグに合わせて,tplot変数1のデータを内挿する 内挿されたデータはtplot変数3に格納される

## 4. 磁場座標系への回転行列

## 4.2 内挿したMGF 64Hzデータから, SGI座標系 → 背景磁場座標系(B $_{\rm 0}$  // z) の変換行列を求めます

26

```
; rotation matrix
rotmat=dblarr(3,3,n_elements(data_x.x))
rotmat t=dblarr(3,3,n elements(data x.x))
for i=0, n elements(data x.x)-1 do begin
  bvec=[data x.y[i],data y.y[i],data z.y[i]]
  zz=[0, 0, 0, 1]yhat=crossp(zz,bvec)
  xhat=crossp(yhat,bvec)
  zhat=bvec
  xhat=xhat/sqrt(xhat[0]^2+xhat[1]^2+xhat[2]^2)
  yhat=yhat/sqrt(yhat[0]^2+yhat[1]^2+yhat[2]^2)
  zhat=zhat/sqrt(zhat[0]^2+zhat[1]^2+zhat[2]^2)
  rotmat[\star,\star,\text{i}] = ([[xhat],[yhat],[zhat]])
  rotmat t[^*,*],i]=transpose([[xhat],[yhat],[zhat]])
```
endfor

## 5. ベクトルを磁場座標系に変換する

#### 5.1 ベクトルを SGI座標系 → 背景磁場座標系(B<sub>0</sub> // z) に変換し, 背景磁場に対する角度を計算します

```
; *****************
```
- ; Poynting vector calculation
- \*\*\*\*\*\*\*\*\*\*\*\*\*\*\*\*

S=dindgen(n elements(data bx.x),n elements(data bx.v),3)

```
for i=0, n elements (data bx.x)-1 do begin
  for j=0, n elements (data bx.v)-1 do begin
```

```
S[i, j, *] = \text{rotmat}[*, *, i] # [Sx[i, j], Sy[i, j], Sz[i, j]]
```
endfor

endfor

**Tips:** 行列の積 **(A # B, A ## B)**  $C = A \# B \rightarrow C = BA$ 

 $C = A$  ##  $B \rightarrow C = AB$ 

## 6. 磁場とのなす角を計算する

### 6.1 ベクトルの背景磁場に対する角度を計算します

```
theta=acos(S[*,*,2]/sqrt(S[*,*,0]^2+S[*,*,1]^2+S[*,*,2]^2))/!dtor
store data, 'S', data={x:data bx.x, y:theta, v:data bx.v}, dlim=dlim, lim=lim
ylim, [pr complex + 'Etotal 132', pr complex + 'Btotal 132', 'S'], 0.064, 20, 1
zlim, pr_complex + 'Etotal 132', 1E-7, 1E0, 1 ; mV^2/m^2/Hzzlim, pr_complex + 'Btotal 132', 1E-2, 1E2, 1 ; pT^2/Hzzlim, 'S', 0., 180., 0 ; degree
options, [pr_complex + 'Etotal 132', pr_complex+'Btotal 132', 'S'], $
                                       ysubtitle='Frequency [kHz]' 
options, pr_complex + 'Etotal_132', ytitle='E total', ztitle='[mV!U2!N/m!U2!N/Hz]'
options, pr_complex + 'Btotal 132', ytitle='B total', ztitle='[pT!U2!N/Hz]'
options, 'S', ytitle='Poynting vector', ztitle='[degree]'
tplot, [pr \text{ complex } + 'Etotal \text{ 132'}, pr \text{ complex } + 'Btotal \text{ 132'}, 'S']
```
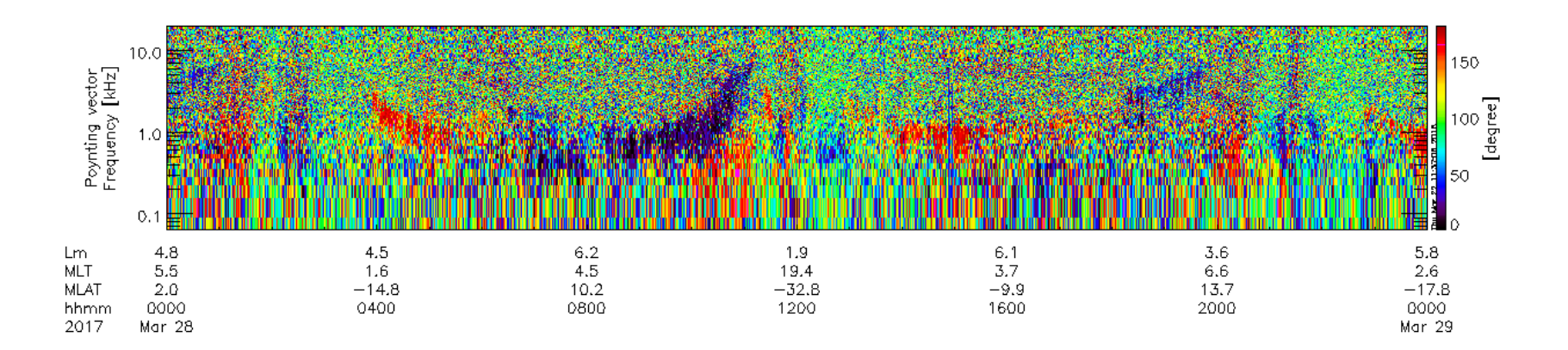

## 7. 解析結果をマスク

### 7.1 磁場のパワースペクトル(Btotal\_132)を使って,解析結果をマスクします

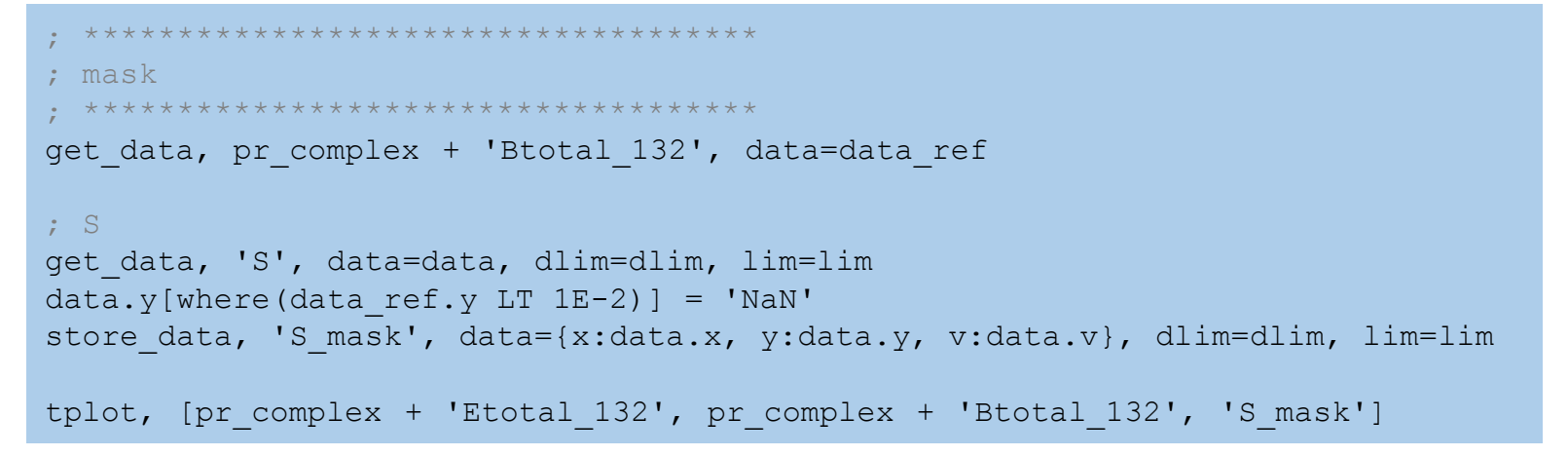

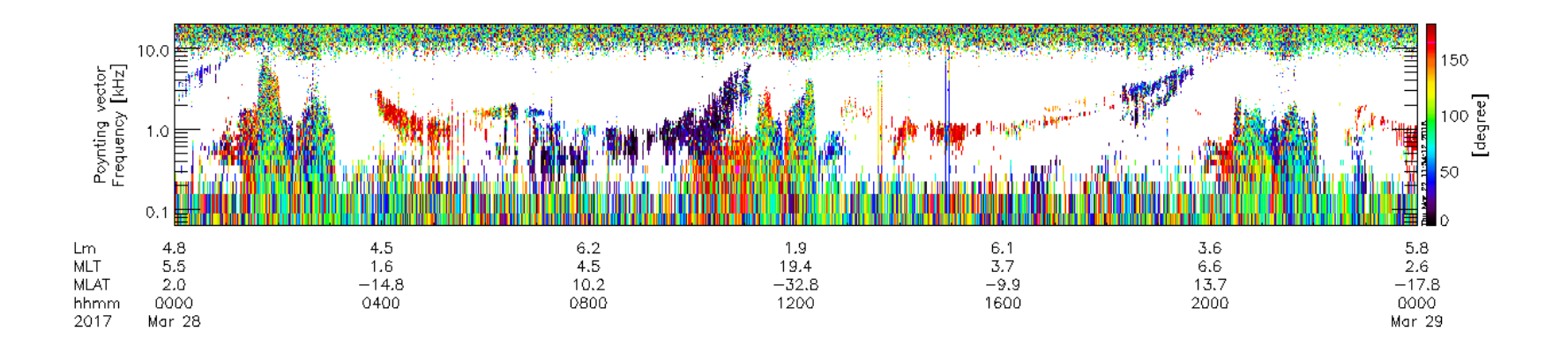

# 8. まとめてプロット

### 8.1 MGFデータから電子サイクロトロン周波数を計算して,重ねてプロットします

```
; ************************************
; overplot fce
; ************************************
store data, pr_complex+'Etotal 132 gyro', $
             data=[pr_complex+ 'Etotal 132', 'fce', 'fce half']
store data, pr_complex+ 'Btotal 132 gyro', $
             data=[pr_complex+ 'Btotal 132', 'fce', 'fce half']
store data, 'S_mask_gyro', data=['S_mask', 'fce', 'fce_half']
ylim, '* qyro', 0.064, 20, 1 ; kHz
zlim, 'erg pwe ofa 12 Etotal 132 gyro', 1E-7, 1E0, 1 ; mV^2/m^2/Hzzlim, 'erg pwe ofa 12 Btotal 132 gyro', 1E-2, 1E2, 1 ; pT^2/Hzoptions, pr_complex+'Etotal_132_gyro', $
         ytitle='E total', ysubtitle='Frequency [kHz]', ztitle='[mV!U2!N/m!U2!N/Hz]'
options, pr_complex+'Btotal_132_gyro', $
         ytitle='B total', ysubtitle='Frequency [kHz]', ztitle='[pT!U2!N/Hz]'
tplot, [pr_complex+'Etotal 132', pr_complex+'Btotal 132', $
        'kvec_mask', 'polarization_mask', 'S_mask'] + '_gyro'
```
8. まとめてプロット

8.1 MGFデータから電子サイクロトロン周波数を計算して,重ねてプロットします

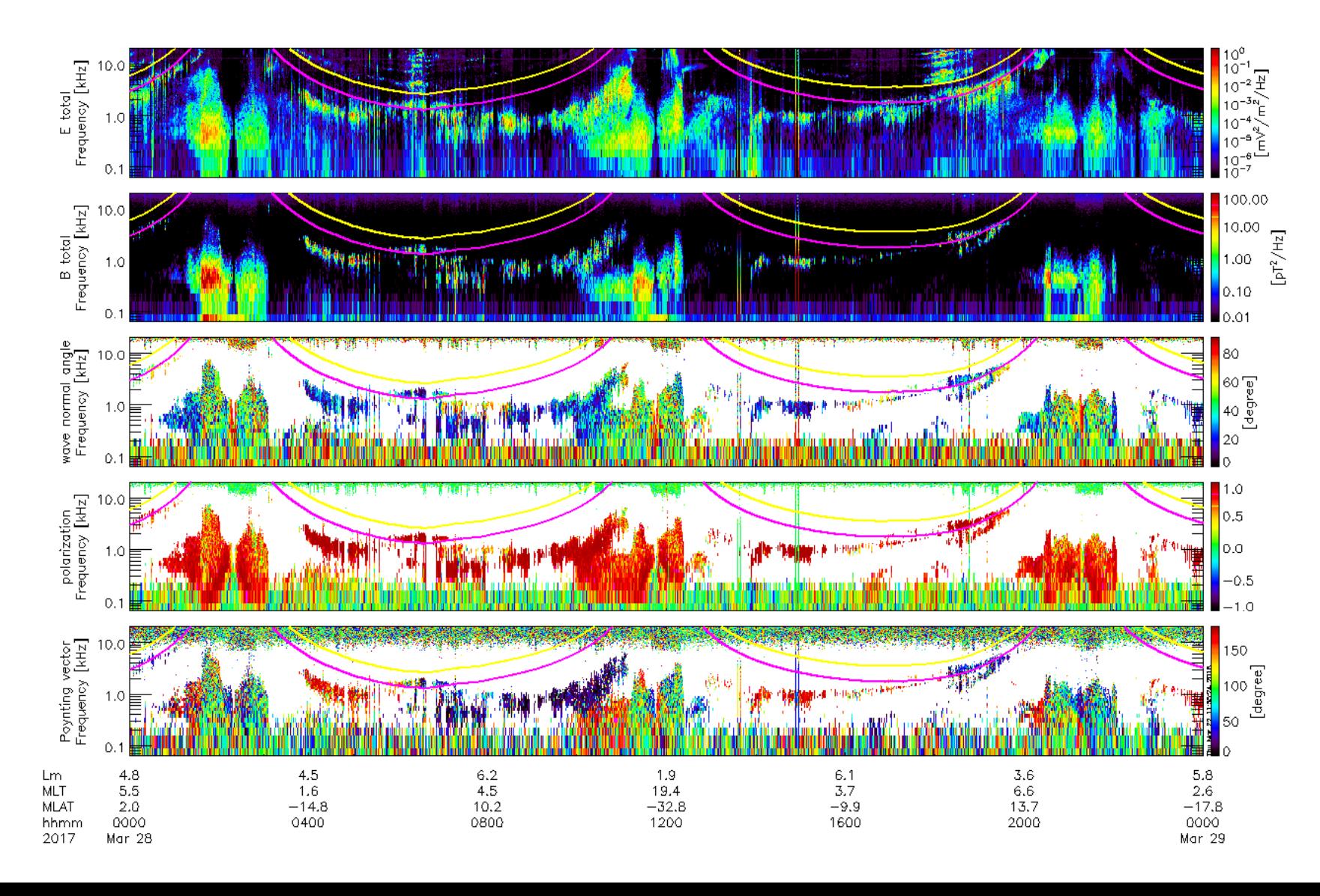

## Mem o